# **Translated Instructions fo Q5 HD720P Thumb DV Cam**

09/13/15 Filename: Q5-720PManual.rtf

### **Features**:

High quality imaging Small form factor, easily portable & handheld Supports webcam chat function Supports low light conditions Video format: 1280x720pixels 30fps High speed USB 2.0 interface Supports up to 64gb T-flash (MicroSD) memory cards Built in Lithium battery (300mAh) good for 100 minute recordings

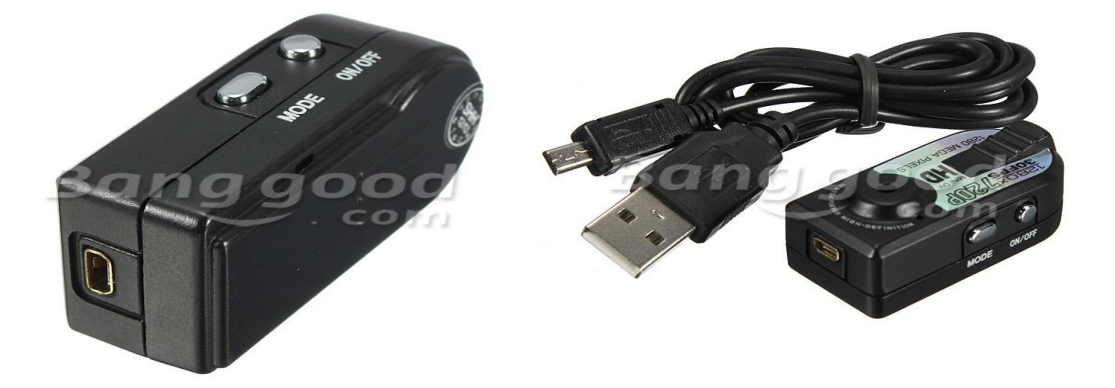

#### **Charging/Battery status**:

1) Can be charged by connecting to a computer USB port using supplied photo/USB cable

2) Can be charged using wall plug USB charger/transformers and supplied cable.

 During charging, **RED LED** is solid and the **BLUE LED** is flashing. When the **Blue LED** stops flashing and becomes **solid blue**, charging is complete.

 When battery power is too low or the MicroSD card is full of data, both **Red** and **Blue LEDs** will flash together. Shortly after this occurs, the camera will automatically shut down, but still saving the current document to memory.

 Withouth a MicroSD/T-flash card inserted in the unit, when turned on, the unit will flash the red LED for 10 seconds and then do an automatic shutdown.

### **Video**:

 From full OFF condition, press the **On/Off button** firmly for 5 seconds. Both **Red and Blue LEDs** will flash briefly. The Red LED will become solid on indicating **Video Standby Mode** if there is a MicroSD/T-flash card in the unit. A short press of the **ON/OFF button** will start video recording, and the Red LED will begin to flash slowly. Press the On/Off button briefly again to stop video recording. Motion video clips will be stored in the DCIM/100MEDIA subdirectory as **SUNP####.AVI** files.

 During recording, If the Cam shows a **Red LED double flash**, this indicates that either the memory card is **full** or the battery power is **low**. This occurs just before an automatic shutdown.

# **Photos**:

 After turning the Cam on to standby mode using a **long ON/OFF button** press (5 seconds), switch to **Photo Standby Mode** using a brief press of the **MODE button**. This mode is characterized by a bright **solid Blue LED**. A brief click of **the ON/OFF button** when in this mode will cause a **photo** to be taken, and this will be indicated by a **brief flash of the Blue LED**.

 These images will be stored on the MicroSD-Tflash card under the DCIM/PHOTO subdirectory as **SUNP####.JPG** files. If you have turned ON the Timestamp function, it will be recorded as gold numbers in the upper left-hand corner of the photos in the format: **YYYY-MM-DD HH:MM:SS**.

#### **Audio only**:

 Long press **ON/OFF button** (5sec) from OFF condition, gives continuous **Red LED**, indicating **Video Standby Mode**. Briefly press the MODE button to enter Audio only Standby Mode, which shows both **solid Blue and solid Red LEDs**. A brief press of the ON/OFF button starts Audio Only recording, characterized by a **solid Blue** and **flashing Red LED.** Another press of this button stops the recording, saves it, and returns to Audio Standby Mode with **solid Blue** and **solid Red LEDs**.

# **Turning the unit OFF**:

**Be sure to cycle back to Video Standby Mode** by pressing the **MODE button** briefly one or more times until you get a **solid Red LED**, then do a long press (about 5sec) of the ON/OFF button, observe the **Red** and **Blue LEDs** to **flash 4 times and go OFF** (indicating OFF state), or you may activate a bug in the firmware which requires a **Reset**.

# **Cyclic Video Recording (The Tape**?):

 Press **ON/OFF button** for 5 seconds to enter **Video Standby Mode**. The **Red LED** will become solid. Press the **ON/OFF button** again for 5 seconds to enter cyclic recording mode. Click On/Off briefly to activate recording in cyclic mode. .....

### **Recording activated by Motion Detection**:

 Press **ON/OFF button** for at least 5 seconds to enter **Video Standby Mode** indicated by **solid RED LED**. Press **ON/OFF button** for 2 seconds. This should cause the **Red LED** to be solid on, and the **BLUE LED** to be solid too, indicating that Motion detection is in **Motion Detection Standby Mode**. Object motion in the field of view causes video recording to **start for 2 minutes**, saving as an **AVI format** file, then the camera goes back into **Motion Detection Standby**. This process continues until the battery is exhausted. Exit Motion Detection mode by pressing Mode key briefly. This will return the camera to still image standby as indicated by a **flashing BLUE LED**.

### **Reset**:

 The Reset to recover from unresponsive or inappropriat responses to button presses. This is done by **pressing and holding** the **ON/OFF button** continuously while pressing the **MODE button** briefly. At this point release the **ON/OFF button** and the unit is off but **Reset**. Operation from now on should be correct.

### **Time Change Settings**:

 Using a simple text editor like Notepad, create a **TXT file** with the name **TAG.TXT** with only one line in the file using the format **YYYY-MM-DD HH:MM:SS**. This line specifies the current date and time and turns the date watermark on the images on or off.

#### **Date/Time Watermarking**:

1) To turn Date/Time watermarks ON put the following information on the one line **TAG.TXT** file: YYYY-MM-DD HH:MM:SS Y or 2) To turn watermarks OFF on the video recording enter the line: YYYY-MM-DD HH:MM:SS N

 Where **YYYY** is the 4 digit year, **MM** is a 2 digit month, **DD** is a two digit day, HH is a two digit **24-hour time** in hours, MM is a two digit minute, and SS is an two digit second specification. The Y or N characters signifies whether the watermark selection is Y=yes or N=No and has ONLY 1 space after the time string and a CR to force a new line.

# **Connecting to a Computer**:

 Connect the supplied USB cable to the computer, then to the mini USB port on the camera. Internal battery charging can be accomplished without inserting a memory card. While charging the **Red LED** is solid, and the **Blue LED** is flashing. When the **Blue LED** becomes solid, charging is complets.

 If a **T-flash/MicroSD** memory card has been inserted, after a few seconds, the computer will display a window for this device. Pick a display preference from the menu.

# **PC Cam functions**:

 After installing a PC Cam driver program, while the camera is in the ON state, hold down the MODE button while inserting the USB cable. After a few seconds, let go of the MODE button, and the camera can be used at a **PC CAM**.

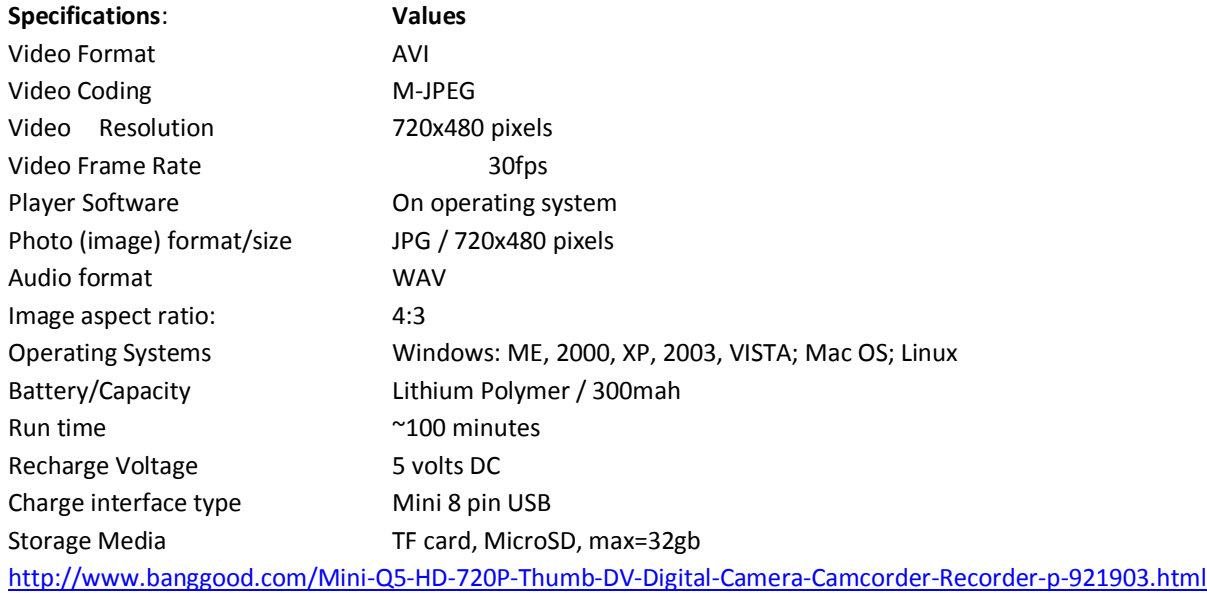